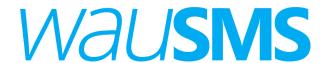

# **Balance management**

Version 1.1

## Index

| Introduction       | Pag: x |
|--------------------|--------|
| Balance management | Pag: x |
| Show balance       | Pag: x |

## Introduction

Through balance management is possible show your balance.

## **Balance management**

### **Display**

Is possible show your balance.

Every request made must include in the header of the http request the client authentication. For this purpose it is used the basic access authentication of HTTP.

Combining the string "user password" and encoding it within base64 construct the authorization header. To this chain is prefixed the "Basic Authorization" chain

For example, for the user "myuser" and the password "mypass", the resulting header would be: Authorization: Basic bWl1c2VyOm1pcGFzcw==

The available configuration options, the URL that should be called, and the parameters supported will be detailed below.

To create the URL, the client must make a GET call to the following address: https://dashboard.wausms.com/api/getBalance

#### Example:

#### Request

https://dashboard.wausms.com/api/getBalance

#### Response:

{"username":"my\_username","balance":"90.12","currency":"EUR","limit":"-10"}